## **ACTIVITY 224 ASTROICEY**

New Skills Koinforcad

**In this activity, you will practice how to:** 1. insert comments for cells.

## **Activity Overview:**

Astrology is a system of beliefs that some people believe guide personalities and aid in decision-making in one's life. The practice of astrology dates back to the first century BC. Astrology's popularity in today's culture is still very strong. Astrologers try to equate a daily horoscope with what might be going on in the lives of people.

The following activity illustrates how spreadsheets can be used to list astrological personality traits. In this activity, you will add comments to individual cells. Comments are hidden notes that an author of a spreadsheet can use to provide more information about the data of a cell. In this activity, you will be adding comments that provide the birth dates for each astrological sign.

## Instructions:

NEWSKILL

- 1. Create a NEW spreadsheet.
	- **Note:** Unless otherwise stated, the font should be set to Arial, the font size to 10 point.
- 2. Type the data as shown.
- 3. Format the width of column A to 25.0.
- 4. Use AutoFit to adjust the width of columns  $B F$ .
- 5. Insert the birthdates shown in Table 1-22 as comments for each corresponding astrology sign shown in column A. For example, Aries should have a comment that reads "3/21 - 4/19."
- 6. Bold cell A1 and change the font size to 16 point.
- 7. Bold and center align row 3.
- 8. Right align cells B4 F15.
- 9. Insert a header that shows:
	- Activity 22-Student Name a. Left Section
	- **ASTROLOGY** b. Center Section
	- c. Right Section Current Date
- 10. Insert a footer that shows:
	- a. Center Section PAGEnumber
- 11. Carefully proofread your work for accuracy.
- 12. Save the spreadsheet as ASTROLOGY.
- 13. Analyze the changes made to the data in the spreadsheet.
- 14. Set the Print Area to include all cells containing data in the spreadsheet.
- 15. Print Preview and adjust the Page Setup so that the spreadsheet fits on one page. Set the page orientation to landscape and to show comments at the end of the sheet.
- 16. Print a copy of the spreadsheet if required by your instructor.

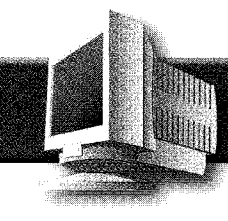

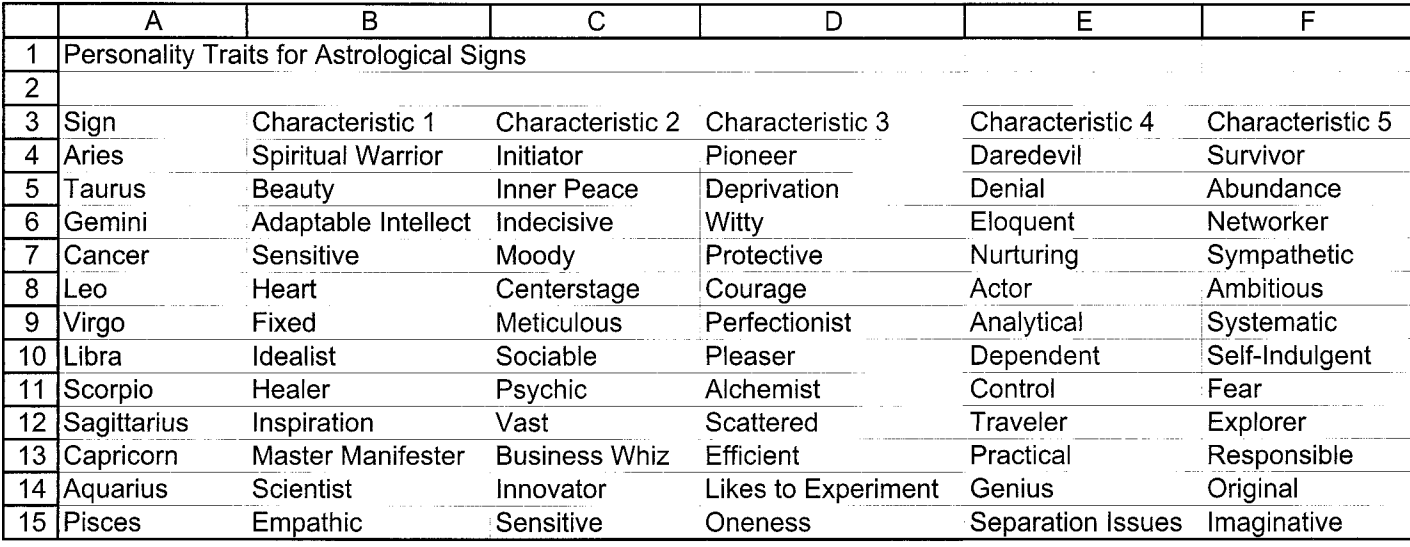

Source: http://www.circlesoflight.com/astrology-articles/astrology-overview-1.shtml

## **Table 1-22**

Add the birthdates provided below as comments to<br>each corresponding astrology sign's cell in column A.

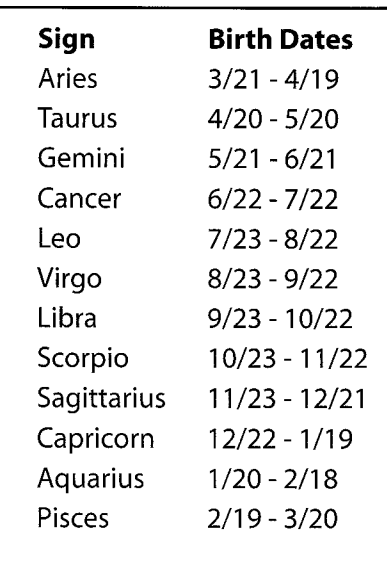